## **ROCKY RIVER CITY SCHOOL DISTRICT**

How to subscribe to

RR Board of Education meeting notices, agendas and minutes

**Step 1:** From your preferred app store, install the free RSS feed app onto your phone or tablet.

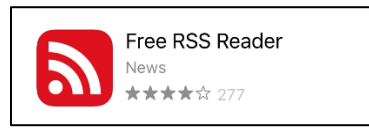

- 
- **Step 2:** A. From the internet browser on your device, navigate to the Rocky River Schools webpage, [www.rrcs.org.](http://www.rrcs.org/)
	- B. Click Menu
	- C. Click Board of Education
	- D. Copy the RSS feed link posted on the page. To copy, touch and hold the link, then click "copy".

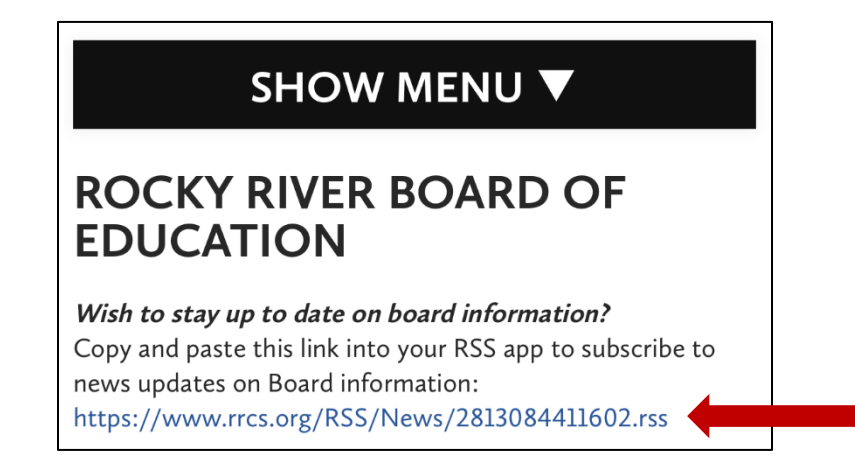

**Step 3:** Open the RSS Feed app on your phone or tablet that you installed in Step 1 and click on the + in the top right corner.

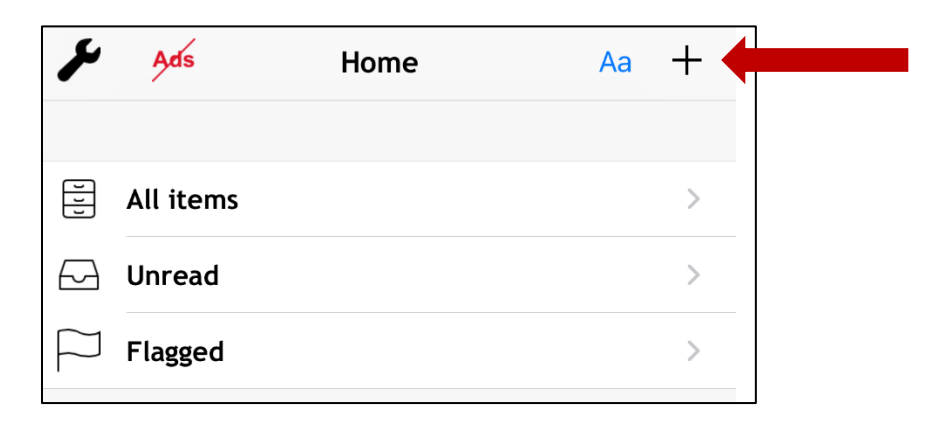

**Step 4:** Paste the RSS feed link that you copied in Step 2 into the box,

and then click  $\vert \sqrt{\vert}$ . After you have done this, you may need to X out of the screen.

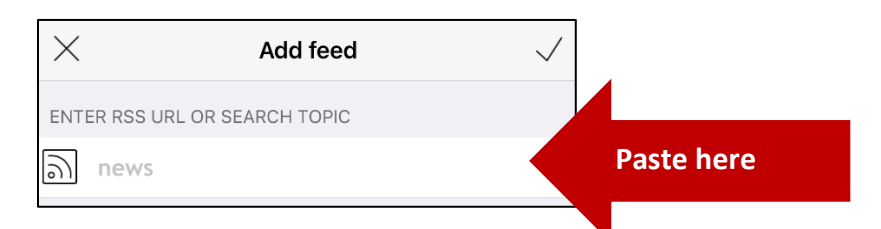

The feed is now connected and appears as "news".

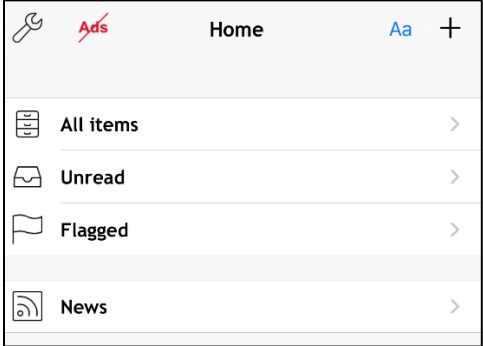

**Step 5:** To rename the feed, click the wrench in the top left,

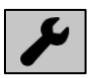

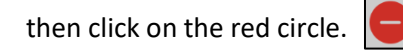

**Step 6:** In the "Rename feed" window, delete "News" and type in "RR BOE" and then click on

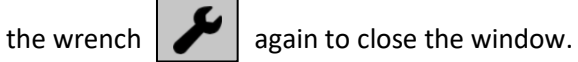

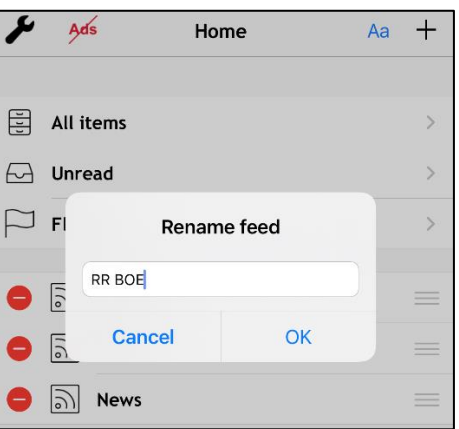

**Done:** You are now connected to the RR BOE meeting notices, agendas and minutes. Beginning January 2021, each time something new is added, it will appear in the app**.**